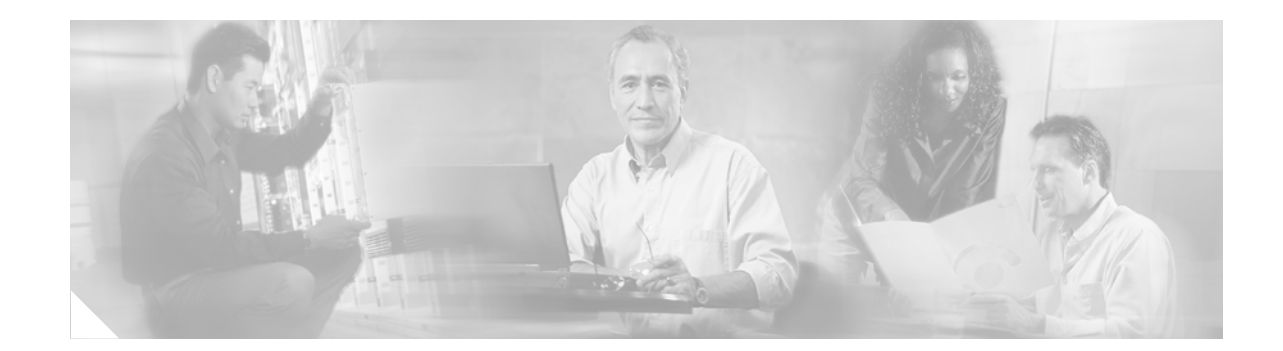

# **Release Notes for Cisco Aironet Conversion Upgrade Image 1.1 for Cisco IOS Software**

#### **July 21, 2003**

These release notes describe features and caveats for the Cisco Aironet Conversion Upgrade Image 1.1 for Cisco IOS software for Cisco Aironet 1200 Series Access Points. This Upgrade Image converts a 1200 series access point system from non-IOS to Cisco IOS Release 12.2(11)JA1.

### **Contents**

These release notes contain the following sections:

- [Introduction, page 2](#page-1-0)
- **•** [System Requirements, page 2](#page-1-1)
- **•** [Obtaining the Conversion Upgrade Image, page 3](#page-2-0)
- **•** [Using the Conversion Upgrade Image, page 4](#page-3-0)
- **•** [Important Notes, page 5](#page-4-0)
- [Troubleshooting, page 5](#page-4-1)
- **•** [Related Documentation, page 5](#page-4-2)
- **•** [Obtaining Documentation and Submitting a Service Request, page 6](#page-5-0)

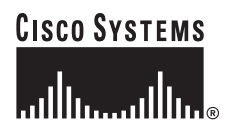

# <span id="page-1-0"></span>**Introduction**

The Cisco IOS Conversion Upgrade Image for Cisco Aironet 1200 Series Access Points converts a 1200 series access point system from non-IOS to Cisco IOS Release 12.2(11)JA1.

When you use the upgrade image with the Cisco Aironet Conversion Tool for Cisco IOS Software, the upgrade image and the conversion tool maintain the access point configuration while converting the access point system to IOS operation. When you load the upgrade image onto an access point without using the conversion tool, the upgrade image converts the access point system to IOS software with all settings at factory defaults.

# <span id="page-1-1"></span>**System Requirements**

To successfully complete the upgrade process, your 1200 series access point must meet these requirements:

**•** Your access point must run VxWorks version 12.03T, 12.02T1, 12.01T1, 12.00T, 11.23T, or 11.21

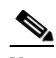

**Note** The upgrade image and the conversion tool do not support VxWorks version 12.04. Access points running operating system version 12.04 must be downgraded to a supported operating system version before using the upgrade image or the conversion tool.

**•** Your access point must have at least 4 MB of free memory. To ensure that the access point has enough free memory, set the **Maximum memory reserved for Detailed Event Trace Buffer (bytes)** setting on the Event Handling Setup page to **0**.

**Note** Cisco Aironet 340 and 350 Series Access Points do not support IOS software. Do not attempt to load the upgrade image on 340 and 350 series access points.

#### **Finding the Software Version**

On 1200 series access points that do not run IOS software, the software version appears in red at the top left of most pages in the web-browser interface. The home page on access points not running IOS software looks like the page in [Figure 1.](#page-2-1)

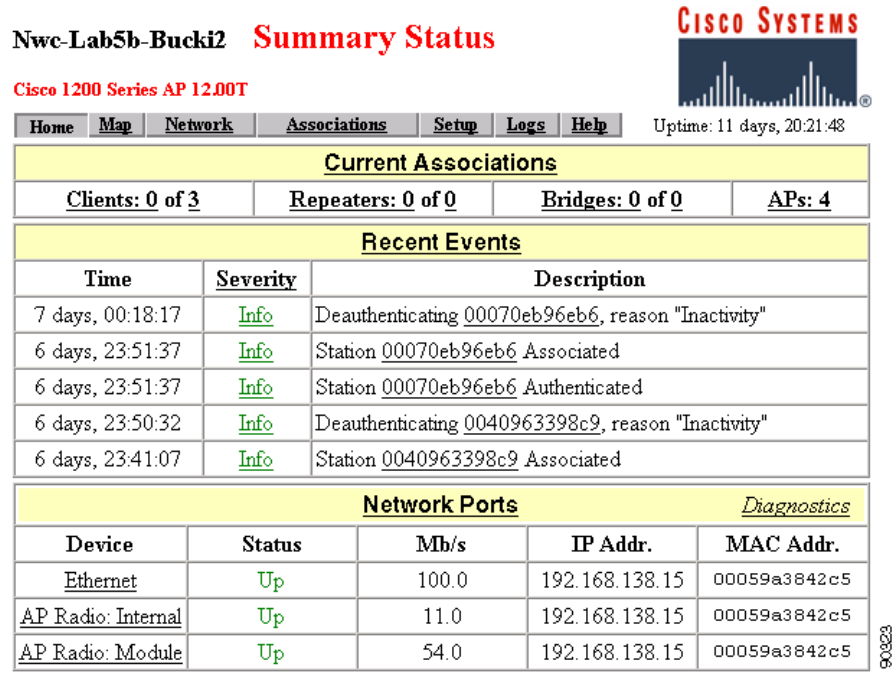

#### <span id="page-2-1"></span>*Figure 1 Home Page on Access Points not Running Cisco IOS Software*

# <span id="page-2-0"></span>**Obtaining the Conversion Upgrade Image**

Follow these steps to download a copy of the upgrade image:

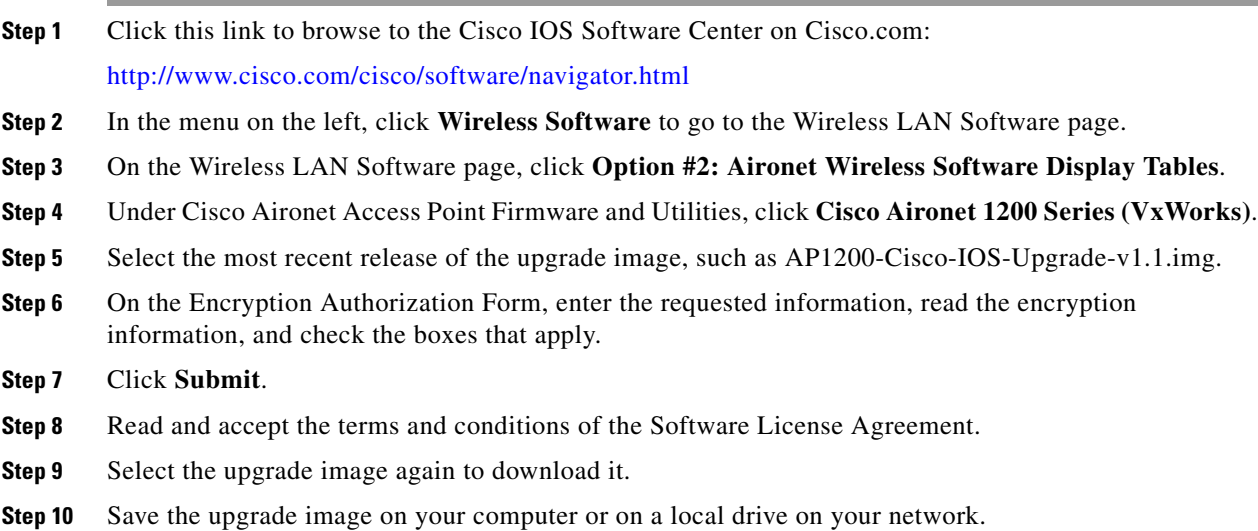

# <span id="page-3-0"></span>**Using the Conversion Upgrade Image**

If your 1200 series access point does not run IOS software, you can use the conversion tool and the upgrade image or the upgrade image alone to convert the access point system to IOS operation.

#### **Using the Upgrade Image with the Conversion Tool**

Use the upgrade image with the conversion tool to maintain the current access point configuration after the conversion. Refer to the *Cisco Aironet Conversion Tool for Cisco IOS Software* for complete instructions on using the upgrade image with the conversion tool.

### **Using the Upgrade Image Without the Conversion Tool**

To convert to IOS operation without maintaining the current access point configuration, load the upgrade image on the access point just as you would when performing a firmware upgrade.

Follow these steps to convert your access point system to IOS operation and reset the configuration to factory defaults:

- **Step 1** Type the access point's IP address in your browser's address line to browse to the access point web-browser interface.
- **Step 2** Click **Setup** on the Summary Setup screen.
- **Step 3** Under Services, click **Cisco Services**.
- **Step 4** Under Fully Update Firmware, click **Through Browser**.
- **Step 5** Click **Browse** to browse to the upgrade image file and select it.
- **Step 6** Click **Browser Update Now**. The upgrade process begins.

When the upgrade completes, a message appears that asks you to wait for the access point to reboot.

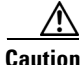

**Caution** Do not power-cycle the access point until it has completely rebooted. After the upgrade process, the reboot can take up to 30 minutes to complete. Removing power from the access point during the reboot can make the unit inoperable.

After it reboots, the access point runs IOS software. To access your IOS access point, browse to the access point and enter **Cisco** as the administrator username and **Cisco** as the password.

#### <span id="page-4-0"></span>**Important Notes**

This section describes important information about access points running IOS software. For more information on Cisco IOS releases for access points, refer to the release notes for specific releases.

#### **Radio MAC Address Appears in ACU**

When a Cisco Aironet client device associates to a 1200 series access point running IOS software, the access point MAC address that appears on the Status page in the Aironet Client Utility (ACU) is the MAC address for the access point radio. The MAC address for the access point Ethernet port is printed on the label on the back of the access point.

#### **Radio MAC Address Appears in Access Point Event Log**

When a client device roams from an access point (such as access point alpha) to another access point (access point bravo), a message appears in the event log on access point alpha stating that the client roamed to access point bravo. The MAC address that appears in the event message is the MAC address for the radio in access point bravo instead of the Ethernet port in access point bravo.

#### **Repeater Access Points Running IOS Software Cannot Associate to Parent Access Points not Running IOS Software**

Access points that do not run IOS software (340 and 350 series access points) cannot serve as parents for repeater access points that run IOS software.

## <span id="page-4-1"></span>**Troubleshooting**

For the most up-to-date, detailed troubleshooting information, refer to the Cisco TAC website at [http://www.cisco.com/cisco/web/support/index.html.](http://www.cisco.com/cisco/web/support/index.html) Click **Technology Support**, select **Wireless** from the menu on the left, and click **WLAN (Wireless, LAN)**.

## <span id="page-4-2"></span>**Related Documentation**

These documents describe installation and configuration of 1200 series access points:

- **•** *Quick Start Guide: Cisco Aironet 1200 Series Access Points*
- **•** *Cisco IOS Software Configuration Guide for Cisco Aironet Access Points*
- **•** *Cisco IOS Command Reference for Cisco Aironet Access Points and Bridges*
- **•** *Installation Instructions for Cisco Aironet Power Injectors*

# <span id="page-5-0"></span>**Obtaining Documentation and Submitting a Service Request**

For information on obtaining documentation, submitting a service request, and gathering additional information, see the monthly *What's New in Cisco Product Documentation*, which also lists all new and revised Cisco technical documentation, at:

<http://www.cisco.com/en/US/docs/general/whatsnew/whatsnew.html>

Subscribe to the *What's New in Cisco Product Documentation* as a Really Simple Syndication (RSS) feed and set content to be delivered directly to your desktop using a reader application. The RSS feeds are a free service and Cisco currently supports RSS Version 2.0.

Copyright © 2003 Cisco Systems, Inc. All rights reserved.

Cisco and the Cisco Logo are trademarks of Cisco Systems, Inc. and/or its affiliates in the U.S. and other countries. A listing of Cisco's trademarks can be found at [www.cisco.com/go/trademarks.](http://www.cisco.com/go/trademarks) Third party trademarks mentioned are the property of their respective owners. The use of the word partner does not imply a partnership relationship between Cisco and any other company. (1005R)